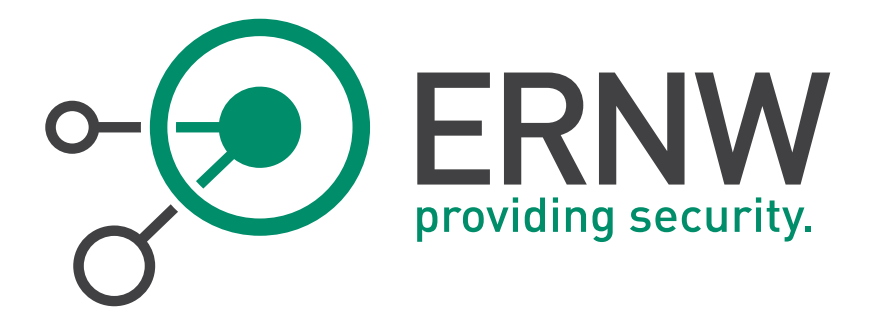

# SLES Hardening

# SUSE Linux Enterprise 11

Date: 8/14/2013 Classification: Public

Version: 1.00 Author(s): The Florian Grunow, Matthias Luft

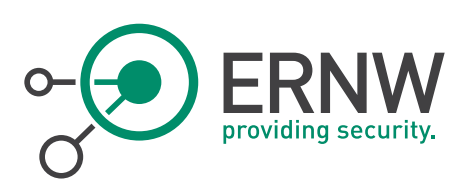

# TABLE OF CONTENT

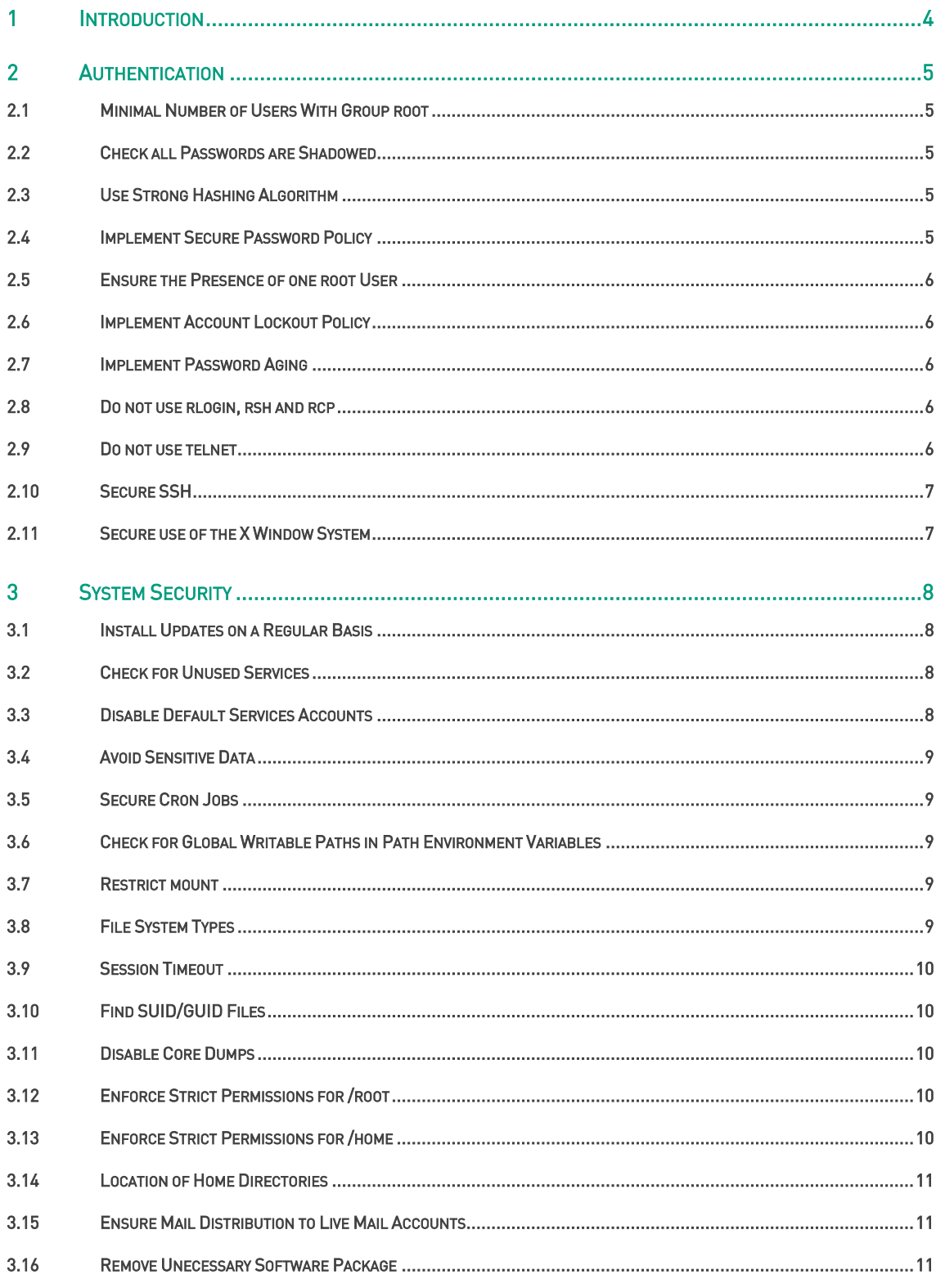

Tel. 0049 6221 - 48 03 90<br>Fax 0049 6221 - 41 90 08

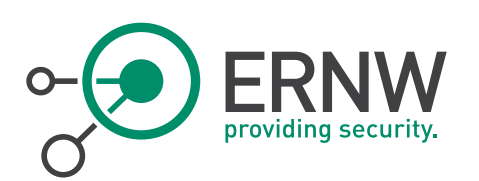

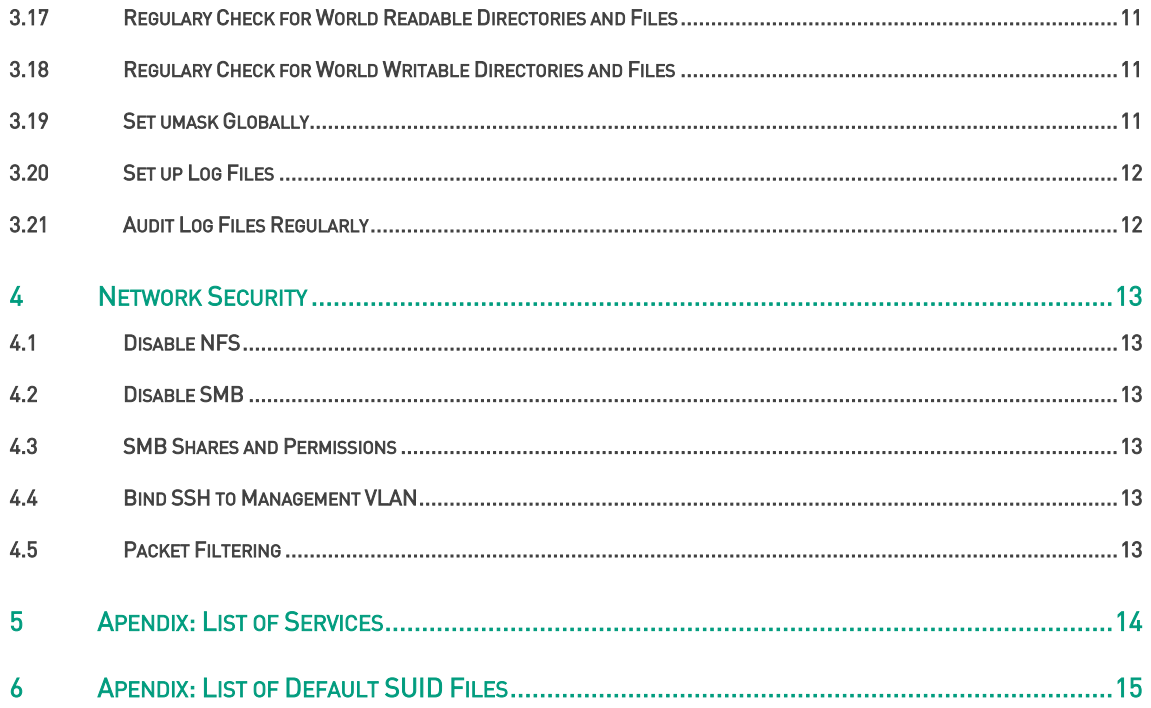

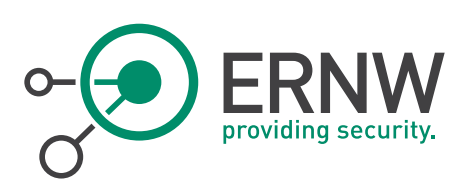

# 1 **INTRODUCTION**

<span id="page-3-0"></span>ERNW has compiled the most relevant settings for SLES 11 into this checklist. While there is a significant amount of controls that can be applied, this document is supposed to provide a solid base of hardening measures. Settings which might have severe impact on the functionality of the operating system and need a lot of further testing are not part of this checklist.

We have marked each recommended setting in this checklist either with "mandatory" or "optional" to make a clear statement, which setting is a MUST (mandatory) or a SHOULD (optional) from our point of view. "Optional" also means that we recommend to apply this setting, but there may be required functionality on the system that will become unavailable once the setting is applied.

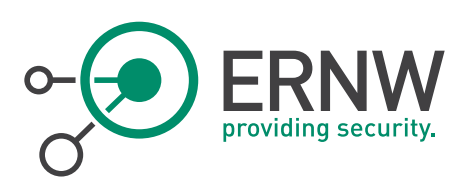

# <span id="page-4-0"></span>2 AUTHENTICATION

#### 2.1 Minimal Number of Users With Group root

<span id="page-4-1"></span>Review the file /etc/group. It should contain the following line, without specifying any user names: root:x:0: **Mandatory** 

#### 2.2 Check all Passwords are Shadowed

<span id="page-4-2"></span>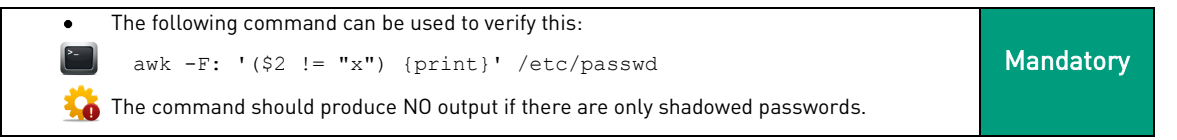

#### 2.3 Use Strong Hashing Algorithm

<span id="page-4-3"></span>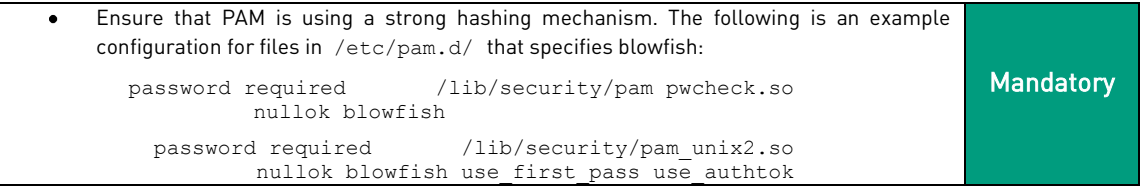

#### 2.4 Implement Secure Password Policy

```
Make use of the PAM modules pam_cracklib, pam_pwhistory, and pam_unix2. The
\bulletfollowing password policy is an example:
      min length = 10
     lower case = 1 upper case =1
     number = 1 passwords to remember (password history) = 5
   To enforce this policy, edit the file /etc/pam.d/common-password and add the 
                                                                               Mandatory
   following lines:
      password required pam_cracklib.so dcredit=-1 ucredit=-1
        lcredit=-1 minlen=8 retry=5
      password required pam_pwhistory.so use_authtok 
        remember=3 retry=5
      password required pam_pwcheck.so remember=5
      password required pam_unix2.so use_authtok
```
ERNW Enno Rey Netzwerke GmbH Tel. 0049 6221 – 48 03 90 Page 5 Carl-Bosch-Str. 4 Fax 0049 6221 – 41 90 08 D-69115 Heidelberg

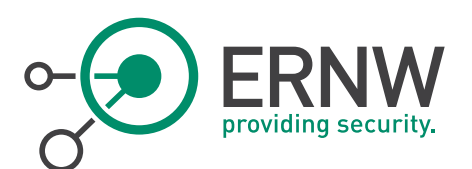

#### 2.5 Ensure the Presence of one root User

<span id="page-5-0"></span>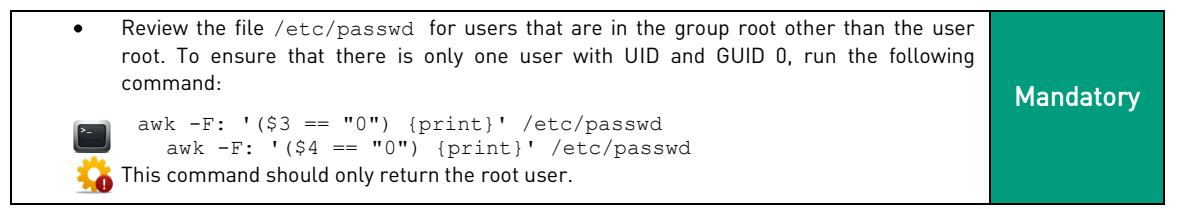

#### 2.6 Implement Account Lockout Policy

<span id="page-5-1"></span>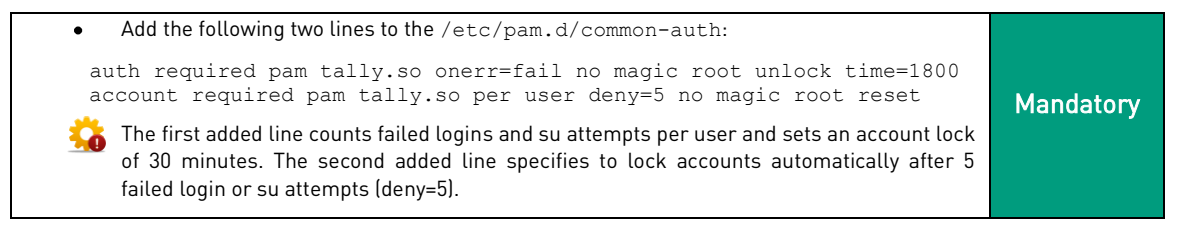

#### 2.7 Implement Password Aging

<span id="page-5-2"></span>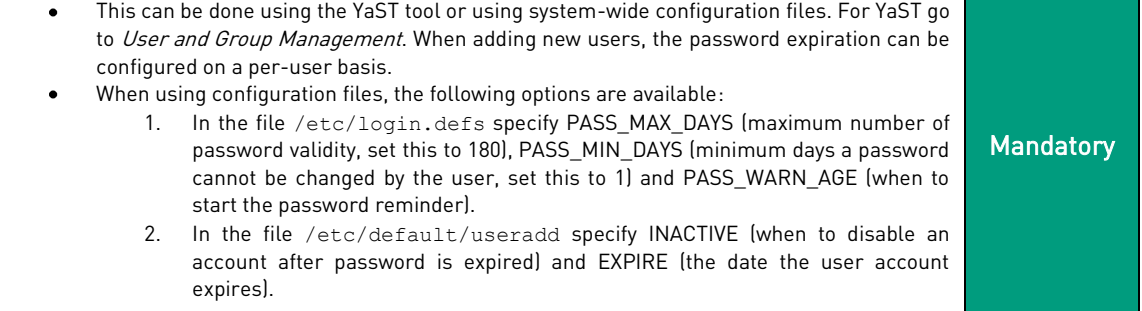

#### 2.8 Do not use rlogin, rsh and rcp

<span id="page-5-3"></span>Check if the rsh-server package is installed. The package can be removed with:  $\bullet$ **Mandatory** zypper rm rsh-server

### 2.9 Do not use telnet

<span id="page-5-4"></span>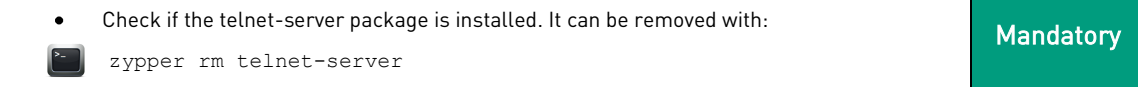

ERNW Enno Rey Netzwerke GmbH Tel. 0049 6221 – 48 03 90 Page 6 Carl-Bosch-Str. 4 Fax 0049 6221 – 41 90 08 D-69115 Heidelberg

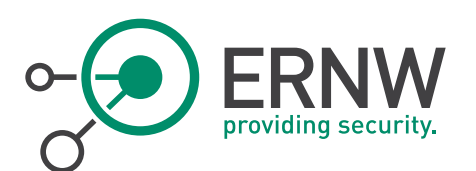

#### 2.10 Secure SSH

```
Edit the file /etc/ssh/sshd_config and set the following options:
 # Disable root login.
 PermitRootLogin no
 # Let SSH listen on the management VLAN interface only.
 ListenAddress MGMT_VLAN_IP
 # Enable privilege separation. This will only let a small part of the 
 # daemon run with root privileges.
 UsePrivilegeSeparation yes
 # Only use the more secure SSHv2 protocol.
 Protocol 2
 # No TCP forwarding and no X11 forwarding.
 AllowTcpForwarding no
 X11Forwarding no
 # Check permissions of configuration files related to SSH on login. 
 # If this fails, the user won't be able to login.
 StrictModes yes
 # Disable host-based authentications.
 IgnoreRhosts yes
 HostbasedAuthentication no
 RhostsRSAAuthentication no
 # Ensure that the following line is commented out to disable sftp.
 #Subsystem sftp /usr/lib/misc/sftp-server
 # Set log level to be verbose.
 LogLevel INFO
 # Ensure usage of PAM
 UsePAM yes
                                                                             Mandatory
```
#### 2.11 Secure use of the X Window System

<span id="page-6-1"></span>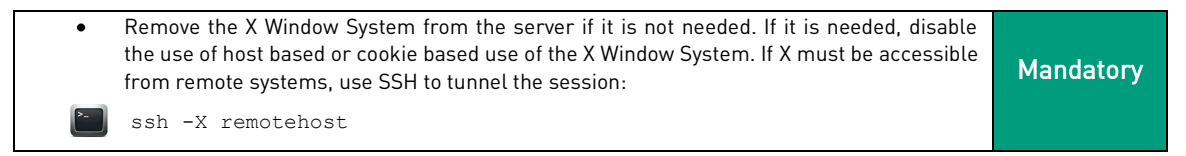

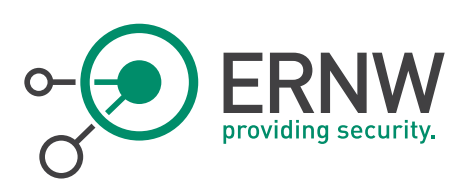

# <span id="page-7-0"></span>3 SYSTEM SECURITY

#### 3.1 Install Updates on a Regular Basis

<span id="page-7-1"></span>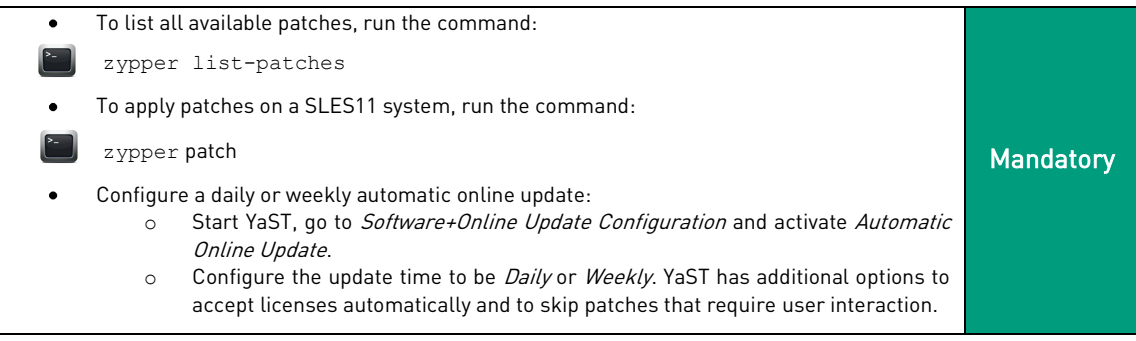

#### 3.2 Check for Unused Services

<span id="page-7-2"></span>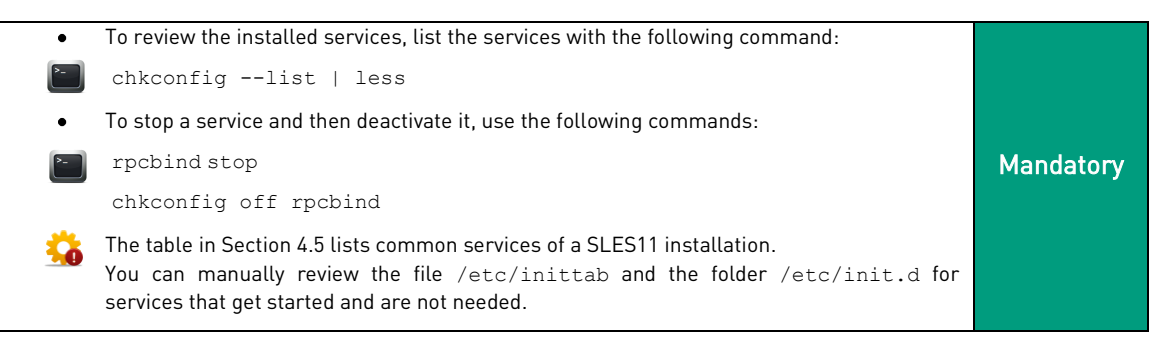

#### 3.3 Disable Default Services Accounts

<span id="page-7-3"></span>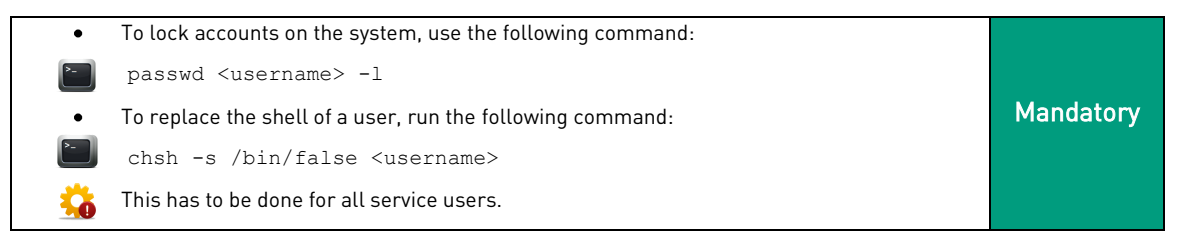

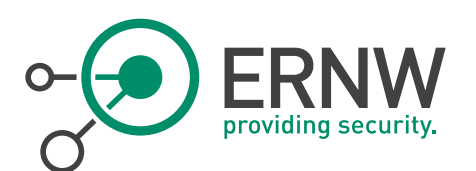

#### 3.4 Avoid Sensitive Data

```
Sensitive data that is not in productive use (e.g. copies of configuration files) must not be 
Ŧ.
     stored on the system. If sensitive data must be stored temporary, do not store this data in 
     plaintext. Use a cryptographic storage.
     1) Use zip and set a password to encrypt the zip file:
       zip -e target.zip sources
     2) Create an archive file and encrypt the contents with openssl. This can be done with 
          the following command:
      tar cz folder to encrypt | openssl enc -aes-256-cbc -e >
                                                                                              Optional 
          out.tar.gz.enc
     Decryption can be done with the following command:
       cat out.tar.gz.enc | openssl enc -aes-256-cbc -d
     3) Create an archive file and encrypt it with PGP.
       gpg --encrypt out.tar.gz
     Delete the sources afterwards, so that only the encrypted container holds the archived 
     files.
```
#### 3.5 Secure Cron Jobs

<span id="page-8-1"></span>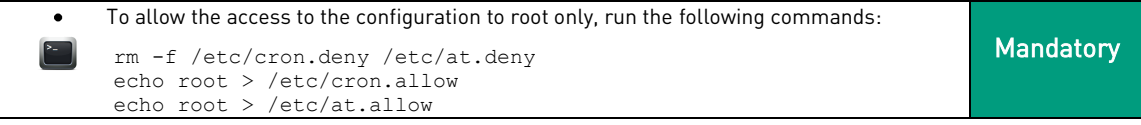

#### 3.6 Check for Global Writable Paths in Path Environment Variables

<span id="page-8-2"></span>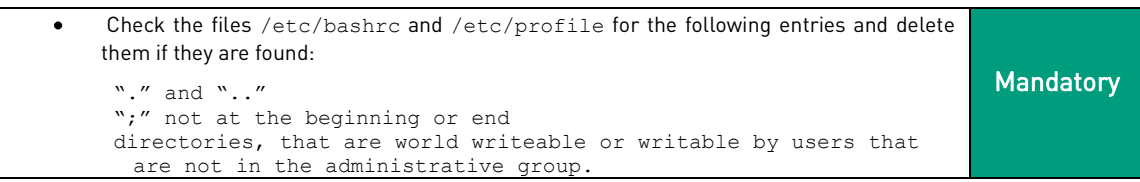

#### 3.7 Restrict mount

<span id="page-8-3"></span>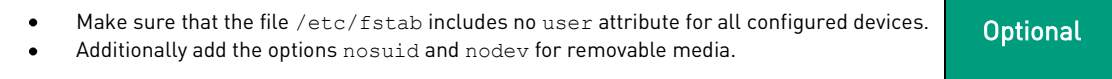

#### 3.8 File System Types

<span id="page-8-4"></span>For partitioning use only file system types that allow access controls such as Ext2, Ext3 or  $\bullet$ **Mandatory** ReiserFS. Do not use FAT32 as it is not possible to enforce access controls.

ERNW Enno Rey Netzwerke GmbH Tel. 0049 6221 – 48 03 90 Page 9 Carl-Bosch-Str. 4 Fax 0049 6221 – 41 90 08 D-69115 Heidelberg

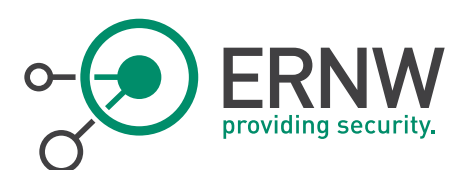

#### 3.9 Session Timeout

<span id="page-9-0"></span>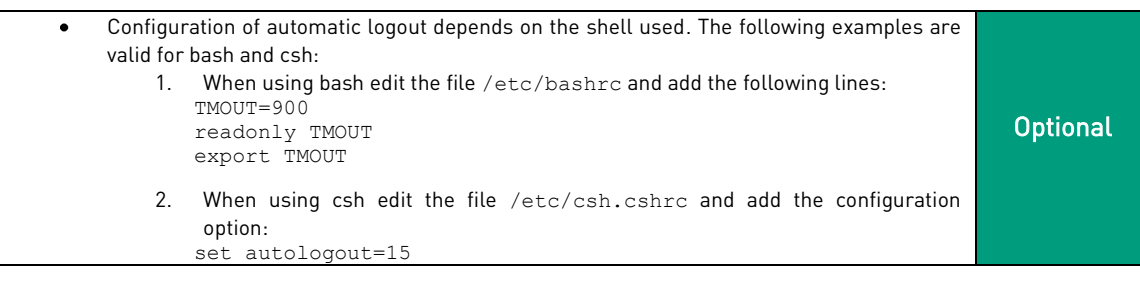

#### 3.10 Find SUID/GUID Files

<span id="page-9-1"></span>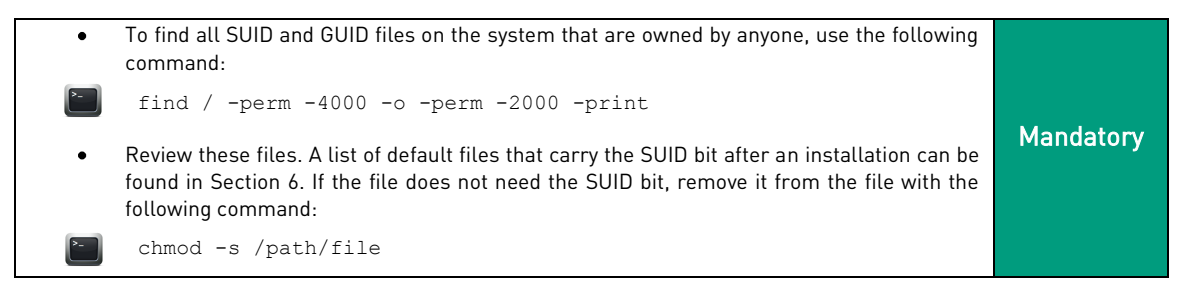

#### 3.11 Disable Core Dumps

<span id="page-9-2"></span>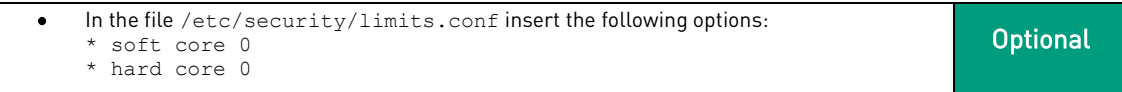

#### 3.12 Enforce Strict Permissions for /root

<span id="page-9-3"></span>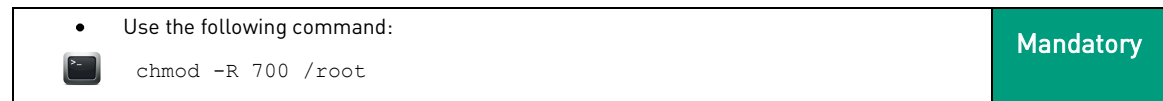

#### 3.13 Enforce Strict Permissions for /home

<span id="page-9-4"></span>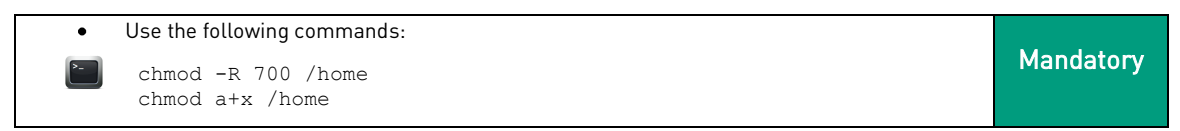

ERNW Enno Rey Netzwerke GmbH Tel. 0049 6221 - 48 03 90 Page 10 Carl-Bosch-Str. 4 Fax 0049 6221 – 41 90 08 D-69115 Heidelberg

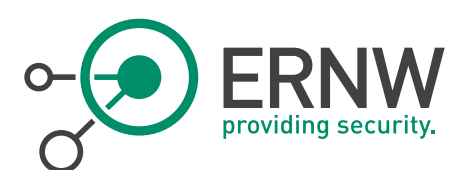

#### 3.14 Location of Home Directories

<span id="page-10-0"></span>Home directories should not be located on NFS shares they should be kept locally on the  $\bullet$ **Optional** disk of the system.

#### 3.15 Ensure Mail Distribution to Live Mail Accounts

<span id="page-10-1"></span>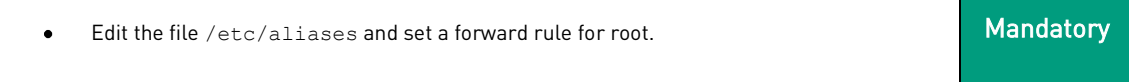

#### 3.16 Remove Unecessary Software Package

<span id="page-10-2"></span>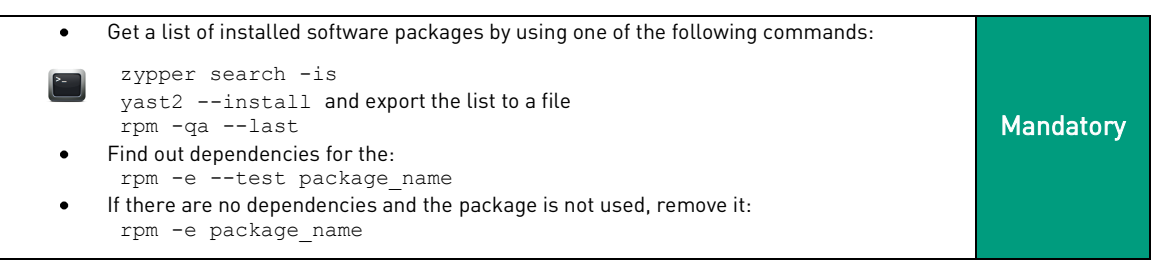

#### 3.17 Regulary Check for World Readable Directories and Files

<span id="page-10-3"></span>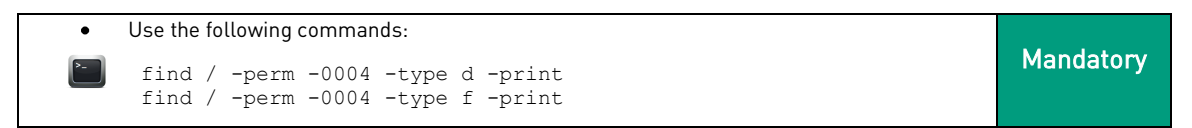

#### 3.18 Regulary Check for World Writable Directories and Files

<span id="page-10-4"></span>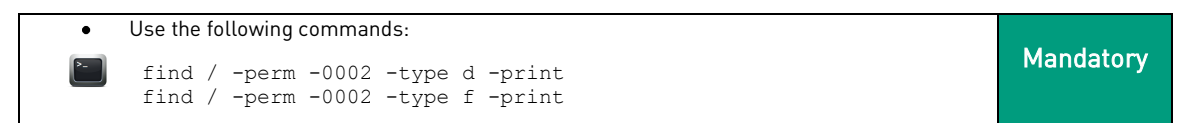

#### 3.19 Set umask Globally

<span id="page-10-5"></span>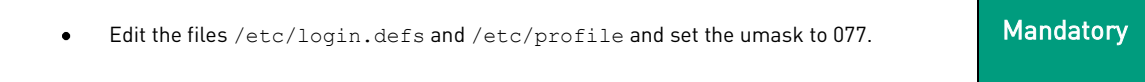

ERNW Enno Rey Netzwerke GmbH Tel. 0049 6221 – 48 03 90 Page 11 Carl-Bosch-Str. 4 Fax 0049 6221 – 41 90 08 D-69115 Heidelberg

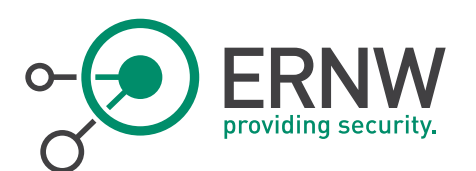

#### 3.20 Set up Log Files

<span id="page-11-0"></span>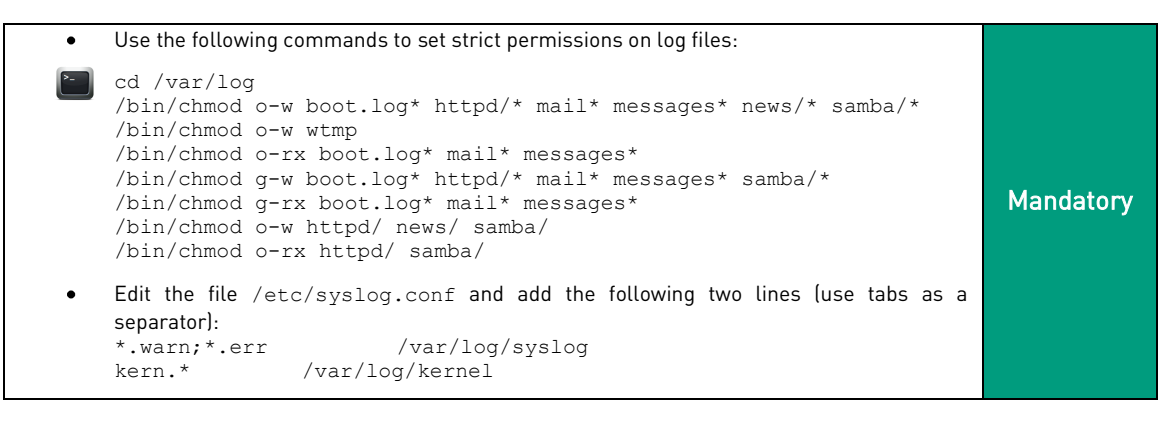

### 3.21 Audit Log Files Regularly

<span id="page-11-1"></span>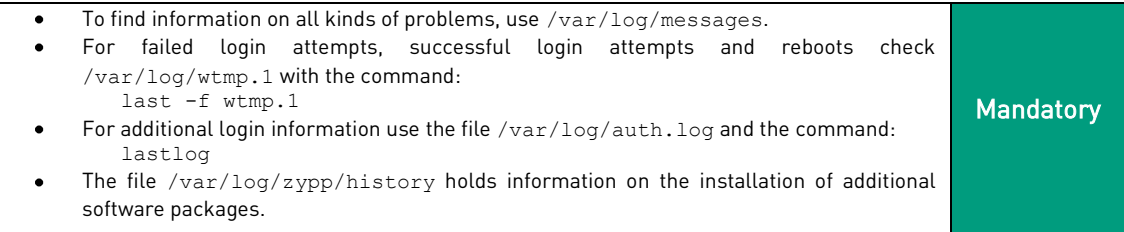

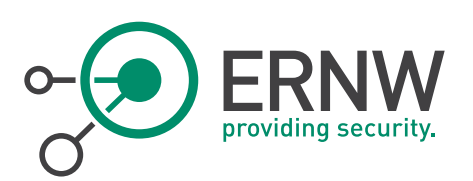

# <span id="page-12-0"></span>4 NETWORK SECURITY

#### 4.1 Disable NFS

<span id="page-12-1"></span>If NFS is not needed, disable this service with the following command: chkconfig nfs off Mandatory

#### 4.2 Disable SMB

<span id="page-12-2"></span>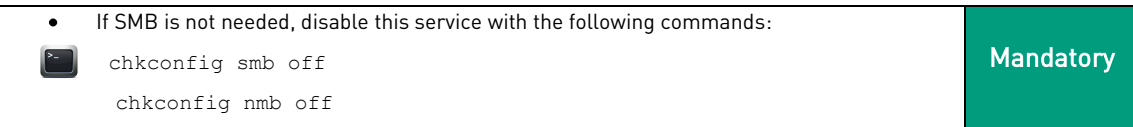

#### 4.3 SMB Shares and Permissions

<span id="page-12-3"></span>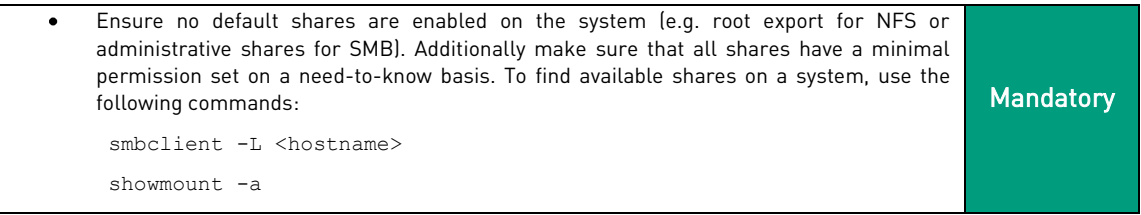

#### 4.4 Bind SSH to Management VLAN

<span id="page-12-4"></span>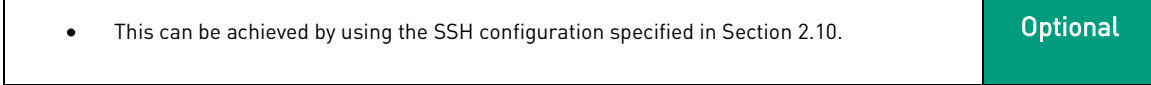

#### 4.5 Packet Filtering

<span id="page-12-5"></span>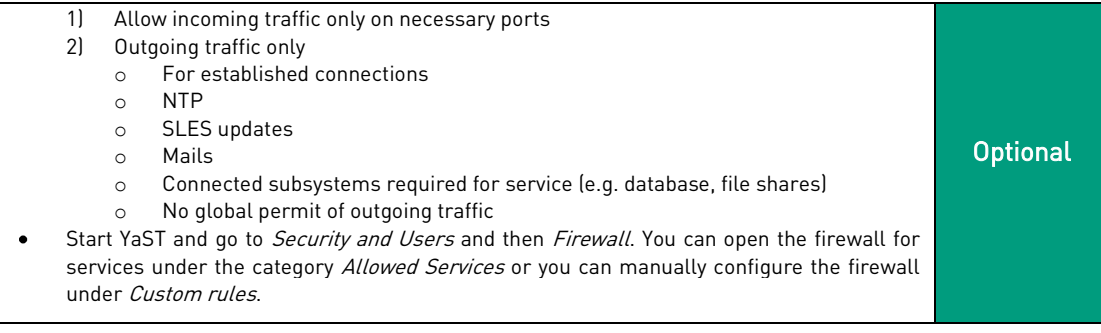

ERNW Enno Rey Netzwerke GmbH Tel. 0049 6221 – 48 03 90 Page 13<br>
Carl-Bosch-Str. 4 Page 13 D-69115 Heidelberg

Fax 0049 6221 - 41 90 08

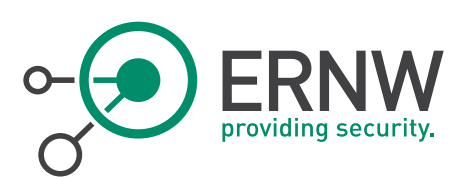

# 5 APENDIX: LIST OF SERVICES

<span id="page-13-0"></span>The next table gives a short overview of the functionality of the services and if it is recommended to activate it on start up or not. However, this list might be incomplete as your system might be customized to fit your needs. It is important to review the individual list of services on the system on a regular basis.

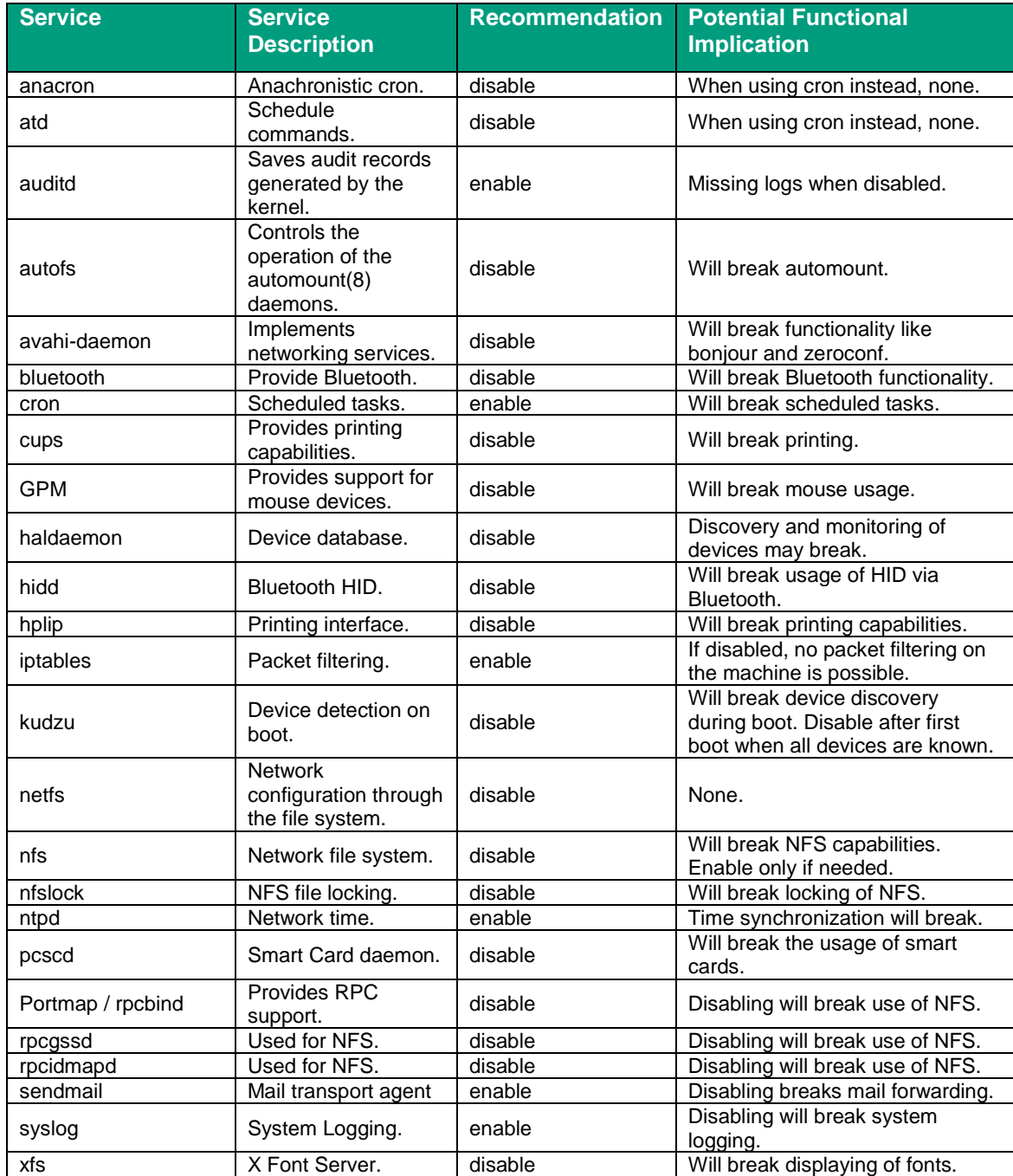

ERNW Enno Rey Netzwerke GmbH Tel. 0049 6221 – 48 03 90 Page 14 Carl-Bosch-Str. 4 Fax 0049 6221 – 41 90 08 D-69115 Heidelberg

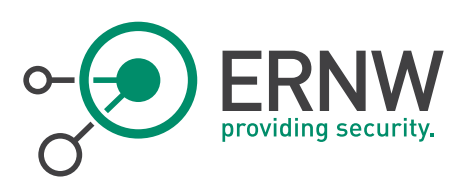

# 6 APENDIX: LIST OF DEFAULT SUID FILES

<span id="page-14-0"></span>Default SUID files:

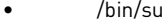

- /bin/eject
- /bin/umount
- /bin/mount
- /bin/ping6
- /bin/ping
- /sbin/unix2\_chkpwd
- /sbin/mount.nfs
- /sbin/unix\_chkpwd
- /proc
- /usr/bin/rcp
- /usr/bin/chsh
- /usr/bin/chfn
- /usr/bin/passwd
- /usr/bin/crontab
- /usr/bin/gpasswd
- /usr/bin/wall
- /usr/bin/at
- /usr/bin/rsh
- /usr/bin/chage
- /usr/bin/rlogin
- /usr/bin/get\_printing\_ticket
- /usr/bin/vlock
- /usr/bin/lppasswd
- /usr/bin/newgrp
- /usr/bin/write
- /usr/bin/sudo
- /usr/bin/fusermount • /usr/bin/opiepasswd
- /usr/bin/opiesu
- /usr/bin/expiry
- 
- /usr/sbin/utempter
- /usr/sbin/zypp-refresh-wrapper
- /usr/sbin/postqueue
- /usr/sbin/uuidd
- /usr/sbin/postdrop
- /usr/lib/PolicyKit/polkit-set-default-helper
- /usr/lib/PolicyKit/polkit-explicit-grant-helper
- /usr/lib/PolicyKit/polkit-read-auth-helper
- /usr/lib/PolicyKit/polkit-revoke-helper
- /usr/lib/PolicyKit/polkit-grant-helper
- /usr/lib/PolicyKit/polkit-grant-helper-pam
- /usr/lib64/pt\_chown
- /lib64/dbus-1/dbus-daemon-launch-helper

ERNW Enno Rey Netzwerke GmbH Tel. 0049 6221 - 48 03 90 Page 15 Carl-Bosch-Str. 4 Fax 0049 6221 – 41 90 08 D-69115 Heidelberg